# **CB1 TAC3 N: Configuration in mode LS**

### **Configuring a LS (Link to Signal) mode with EOLe3**

## LS | Constant Airflow determined by a 0/10V signal (Link to Signal). **The fan will discharge a certain amount of air 'y', linked to the value of a 0/10V sensor 'x', according to a linear equation of the type y=ax+b, were a and b are fixed parameters.**  Let's consider following example: A ventilation fan type DD 9-9 TAC is connected to a  $T^{\circ}$  sensor (0V = -10 $^{\circ}$ C, 10V = +40 $^{\circ}$ C), and must discharge 1600 m<sup>3</sup>/h at 0°C and 600 m<sup>3</sup>/h at 21°C, with a linear relation in between these 2 values. A filter alarm must be triggered when the static pressure raises by 110 Pa at 1600  $m^3/h$ (system curve). The configuration is valid every day of the week.

#### **Configuration with EOLe3:**

In '*Fans - Create/Configure'*, select the fan to configure (example: fan #2):

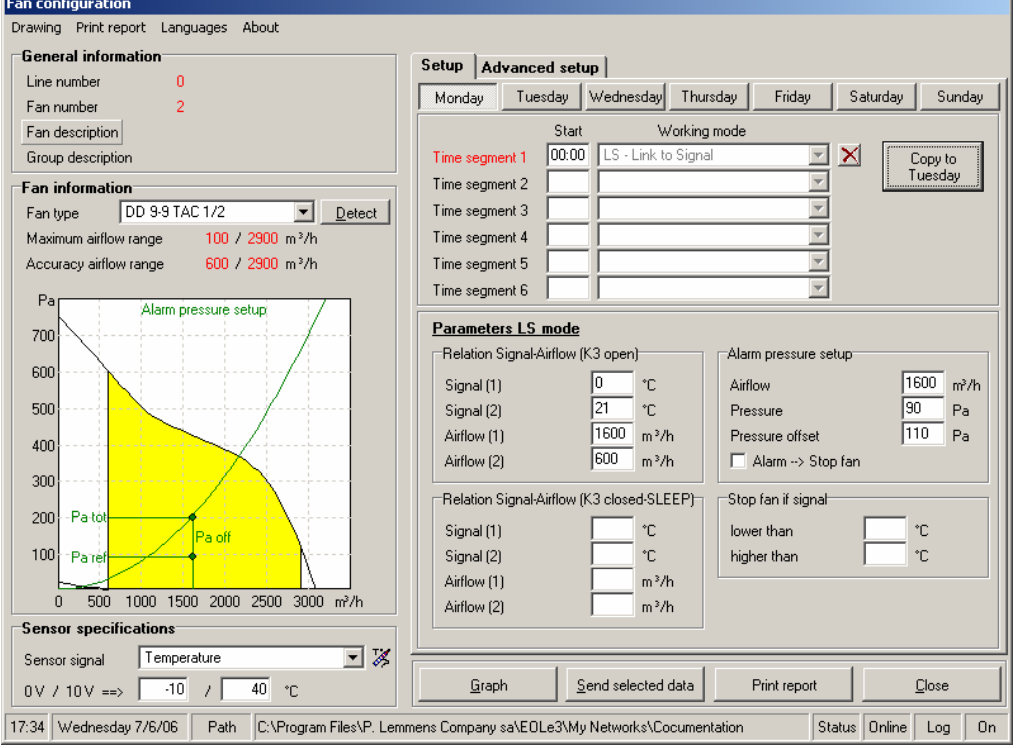

- $\circ$  Select the fan type in the scroll list. If you are connected to the network and "online", you can ask the program to '*detect*' automatically the connected fan type.
- o In '*Sensor specifications*' select the physical phenomena measured by the sensor (Temperature, Humidity, Airflow, Pressure…) as well as the unit to measure it (°C, Pa, …). Type in the characteristics of the sensor connected. In our example: Temperature in °C, range from -10°C to +40°C.

NB: You may create a new type of sensor by entering in the '*Add-modify sensor type*' screen. To do this click on the  $\mathbb{Z}$  button).

- $\circ$  Type in the limits of the time ranges (in our example there is only one time range). Keep in mind that only a permanent network configuration can manage different time segment configurations.
- o Choose the LS mode in the scroll menu for the selected time segment.
- o In the '*Relation Signal-Airflow (K3 open)*' frame, type the values defining the linear link between the airflow and the value measured by the sensor. In our example:  $0^{\circ}C = 1600$  m<sup>3</sup>/h and  $21^{\circ}C = 600$ m<sup>3</sup>/h. If necessary, do the same in the '*Relation Signal-Airflow (K3 closed)*' frame. This allows to change the parameters of the equation when K3 is closed. (No data in our example).
- $\circ$  Type in the values for the pressure alarm: setup in our example is 1600 m<sup>3</sup>/h, initial pressure = 90 Pa, and offset  $= 110$  Pa).
- o When all the data are introduced, click on 'Copy to Tuesday', then 'Copy to Wednesday' …. then 'Copy to Sunday'. The configuration will then be the same for each day.
- o Send the selected time segment configuration to the control box, click on '*Send selected data*'.
- o Click on '*Close*' to exit the screen

### **Wiring diagrams:**

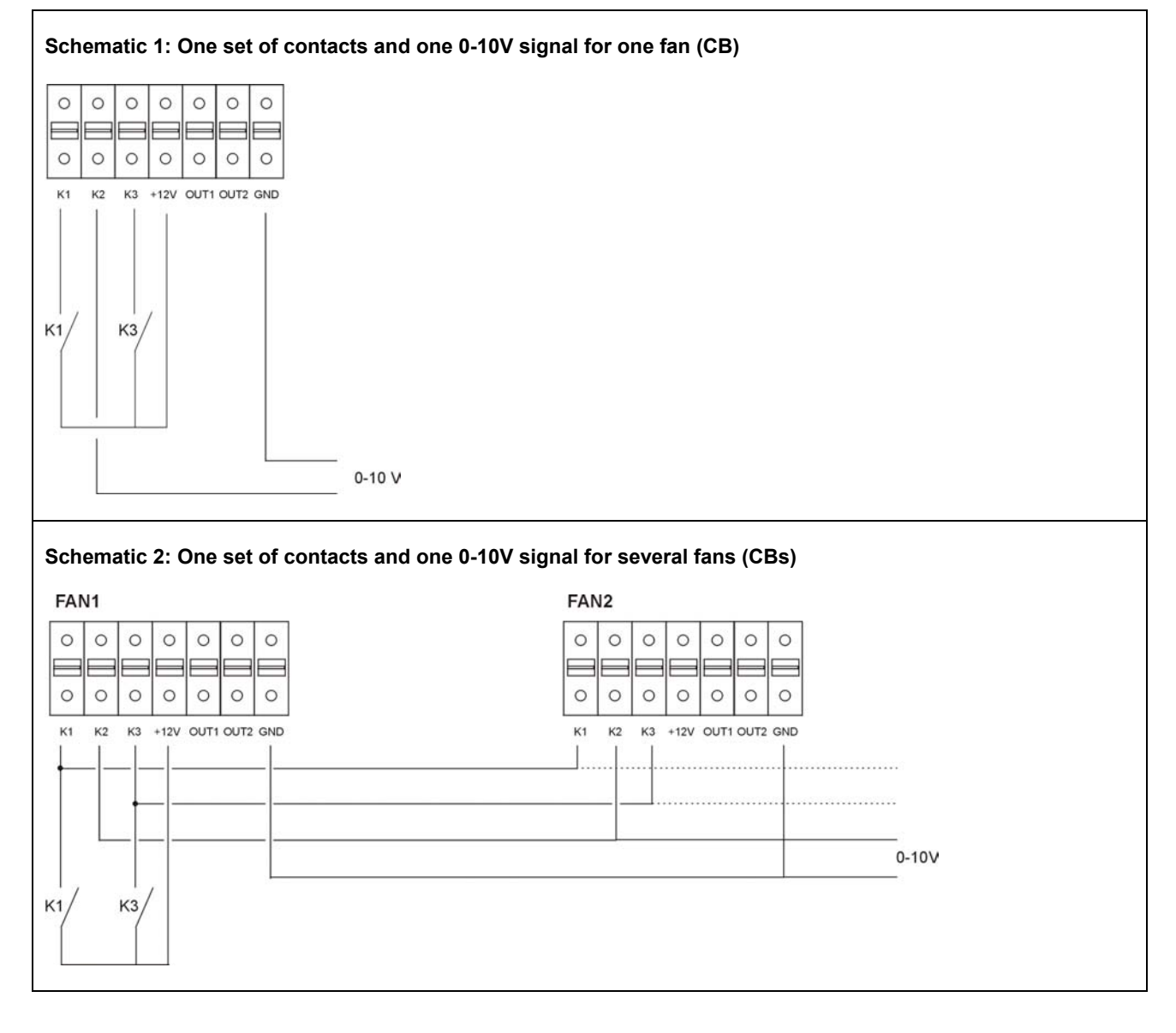

K1 closed  $\Leftrightarrow$  softstart K1 open  $\Leftrightarrow$  softstop  $K2 \Rightarrow 0-10V$  signal K3 closed  $\Rightarrow$  % on K3 active K3 open <sup> $⇒$ </sup> % on K3 inactive

**Caution. K1/K2/K3**: Use gold plated contacts. Minimum input impedance = 150kΩ. Current < 0,5 mA. External signals: maximum impedance = 1500 Ω.